# Total Control & True Convenience

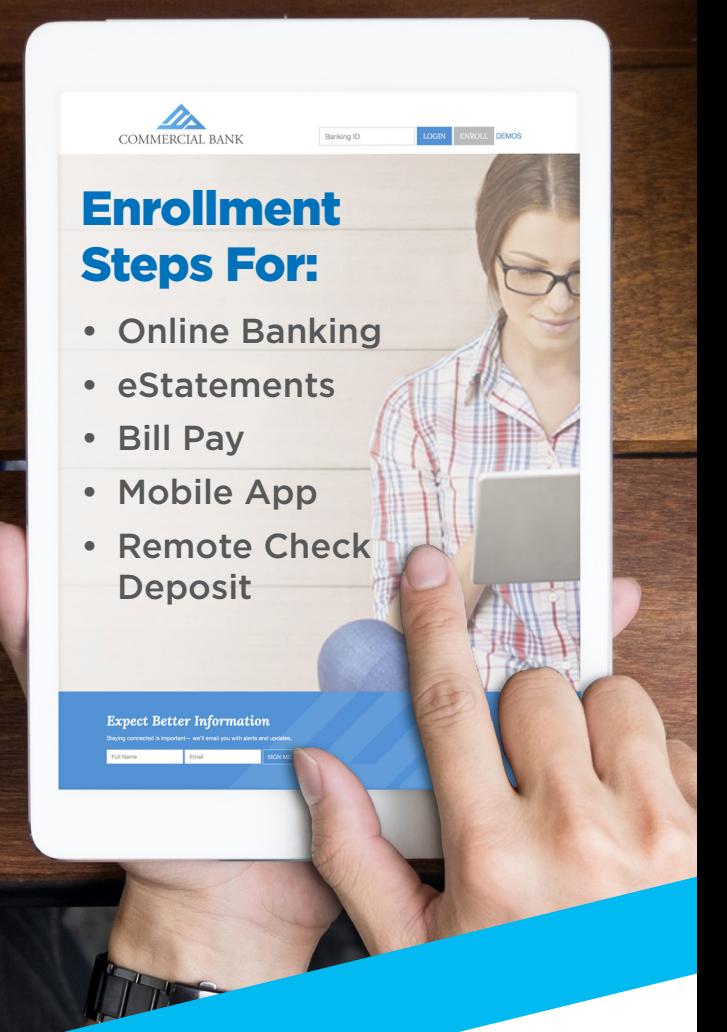

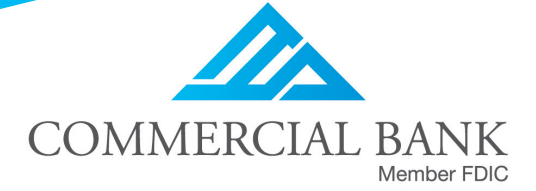

cbtn.com (423)869-5151

### Online Banking

Visit cbtn.com and Click on Login/Enroll to fill out the Application for Online Banking.

Once you have received your temporary 4 digit password by email, and your 12 digit NetTeller ID by USPS mail, go to cbtn.com and log in with the information provided.

You will be prompted to create your own password, set up security questions, and choose a login image. \*Your password must be 8-12 characters and contain at least 1 letter, 1 number, and 1 special character (+ %@!S\*).

#### eStatements

Sign in to your online banking account, then click on the eStatements tab at the top of the page. Click on Sign Up/ Changes, then select the desired accounts, verify your email address, select a phrase, enter the code given, and agree to the terms and conditions.

Bill Pay

Log in, then click on the Bill Pay tab at the top of the page. Read and agree to the terms and conditions (Fee may apply). Click Go! then add payees and schedule payments.

# Mobile Banking App

Visit the app store on your mobile device to download the Commercial Bank Mobile Banking App. Use your online banking ID and password to sign in the the mobile app. You may need to "enable text access for your mobile device" under the Mobile Banking tab.

# Remote Check Deposit

Open the app on your mobile device and click on Deposits from the menu. Agree to the terms and conditions, then in the future you can click on Deposits, then the  $+$  sign in the upper right corner to deposit a check using the camera on your mobile device. The check must be endorsed as it is made payable to and then write "For Mobile Deposit Only Commercial Bank."

### Other things to do on your first visits to Online Banking

- Click on **Options** at the top of the page and choose **Personal** to modify your personal settings.
- Create your own password reset question.
- Create your own NetTeller ID to replace the 12 digit User ID you were assigned.
- Set up your preferences for alerts under the **Alerts** tab.
- Explore **cbtn.com** to learn about Dial-A-Bank, Text Banking, Purchase Alerts, and more!